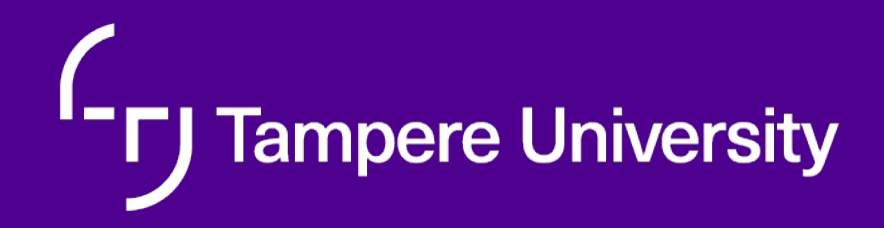

## **COMP.SE.140 Lecture about "orchestration"**

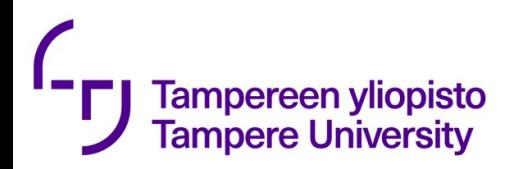

# **Vagrant**

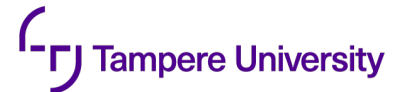

## **Vagrant intro**

- A way to create and distribute **developr environments** as virtual machine (full **\** containers)
- If time lets look: https://www.vagrantup.com/intro/index.html

#### **Tampere University Vagrant vs Docker (https://www.vagrantup.com/intro/vs/docker.html)**

- Vagrant is a tool focused on providing a consistent development environment workflow across multiple operating systems. Docker is a container management that can consistently run software as long as a containerization system exists.
- Containers are generally more lightweight than virtual machines, so starting and stopping containers is extremely fast. Docker uses the native containerization functionality on macOS, Linux, and Windows.
- Currently, Docker lacks support for certain operating systems (such as BSD). If your target deployment is one of these operating systems, Docker will not provide the same production parity as a tool like Vagrant. Vagrant will allow you to run a Windows development environment on Mac or Linux, as well.
- For microservice heavy environments, Docker can be attractive because you can easily start a single Docker VM and start many containers above that very quickly. This is a good use case for Docker. Vagrant can do this as well with the Docker provider. A primary benefit for Vagrant is a consistent workflow but there are many cases where a pure-<br>Docker workflow does make sense.
- Both Vagrant and Docker have a vast library of community-contributed "images" or "boxes" to choose from.

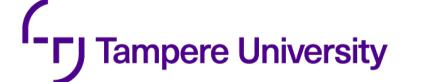

#### **What are typical cloud applications**

•Networks of containers!

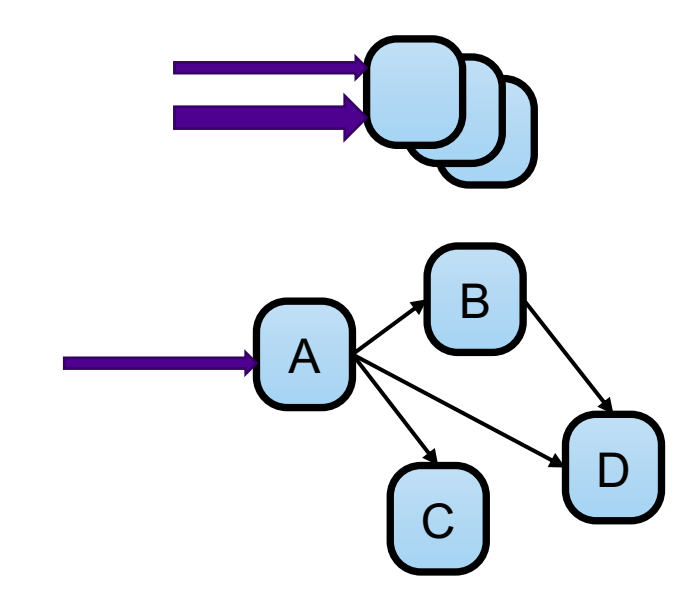

**Logically** like: **A() { B(); C(); D(); }**

But implemented as inter-process communication. **A() { http.get(B:80); http.get(C:80); http.get(D:80); }**

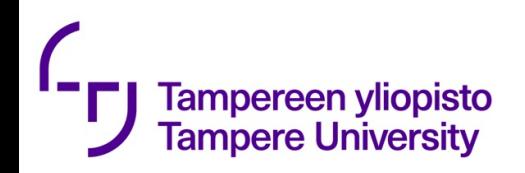

### Docker Swarm

- Clustering for scalability
- A swarm is a group of host running docker in swarm mode
- A host can be either a *manager* or *worker*
- Workers run *services*
- Manager assigns tasks to worker nodes
	- *Load balancing*

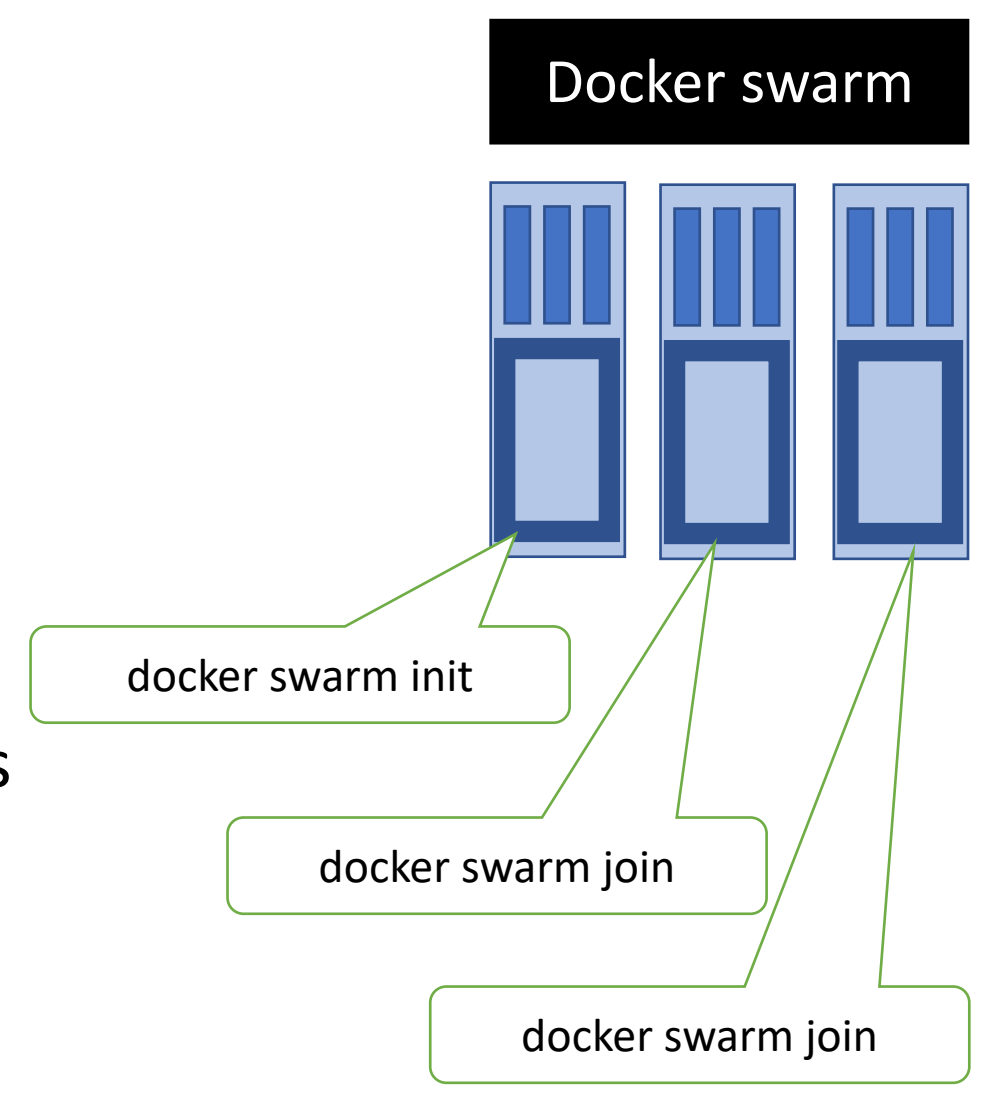

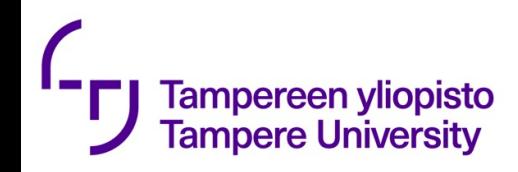

#### From docs.docker.com

\$ docker swarm init --advertise-addr 192.168.99.100

Swarm initialized: current node (dxn1zf6l61qsb1josjja83nqz) is now a manager.

To add a worker to this swarm, run the following command:

docker swarm join  $\setminus$ --token SWMTKN-1-49nj1cmql0jkz5s954yi3oex3nedyz0fb0xx14ie39trti4wxv-8vxv8rssmk743ojnwacrr2e7c 192.168.99.100:2377

To add a manager to this swarm, run 'docker swarm join-token manager' and follow the instructions.

\$ docker swarm join \ --token SWMTKN-1-49nj1cmql0jkz5s954yi3oex3nedyz0fb0xx14ie39trti4wxv-8vxv8rssmk743ojnwacrr2e7c 192.168.99.100:2377

This node joined a swarm as a worker.

#### **FIWARE platform architecture**

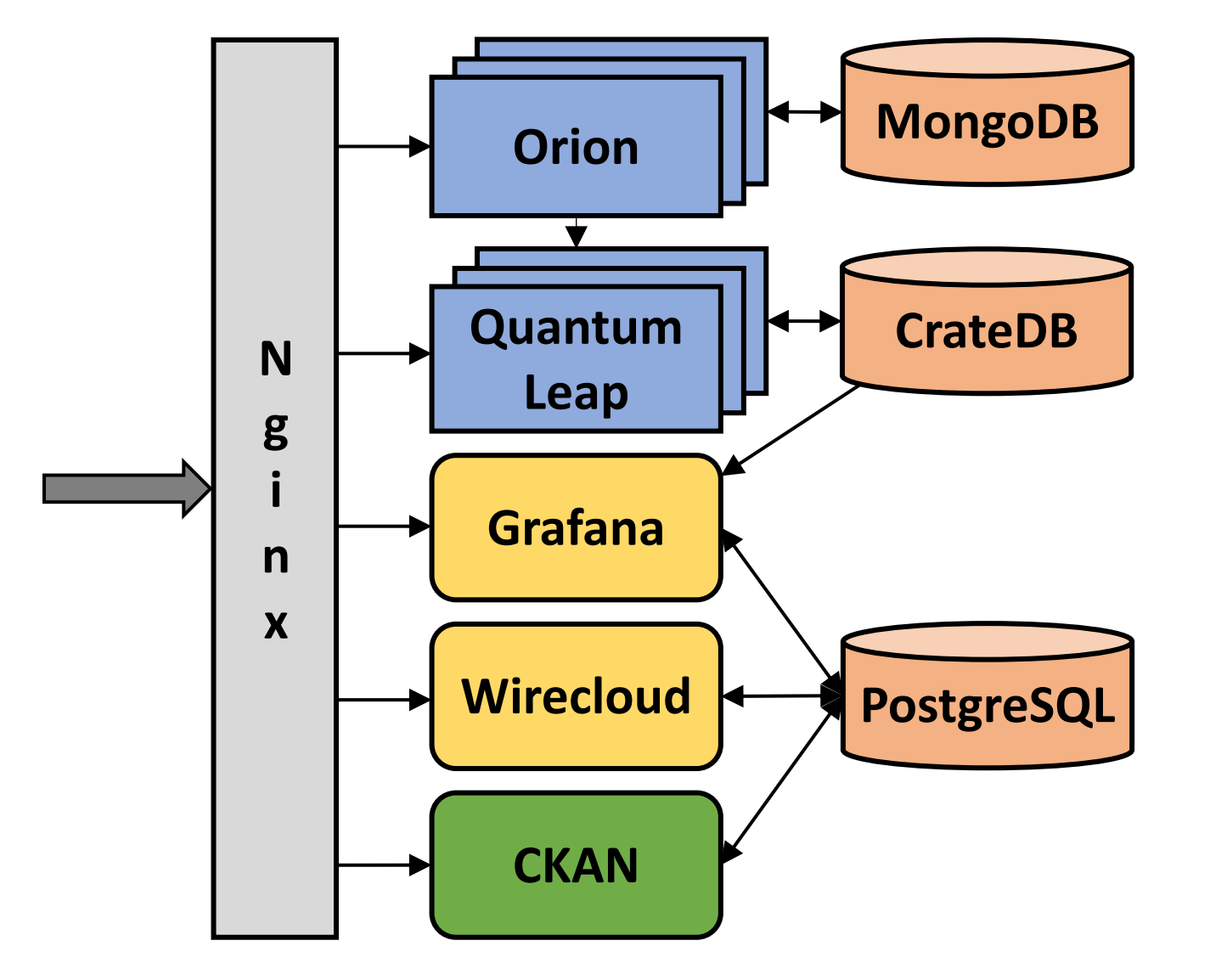

FIWARE Core Component

Dashboard Component

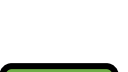

Data Management Component

Database

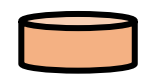

Access control, proxy server

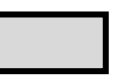

FIWARE access control components (Keyrock, Wilma and AuthZForce) are not included in this document.

https://github.com/cityiot/CityIoT-platform/blob/master/start\_fiware.sh

#### docker service ls

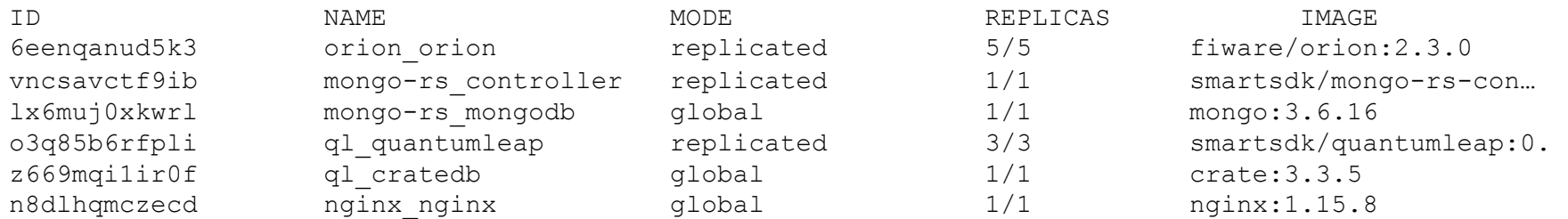

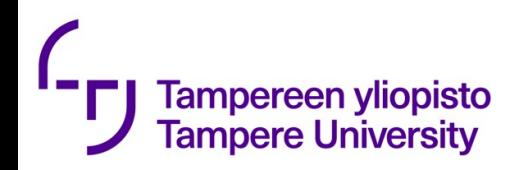

#### Docker swarm - docker compose

Docket compose

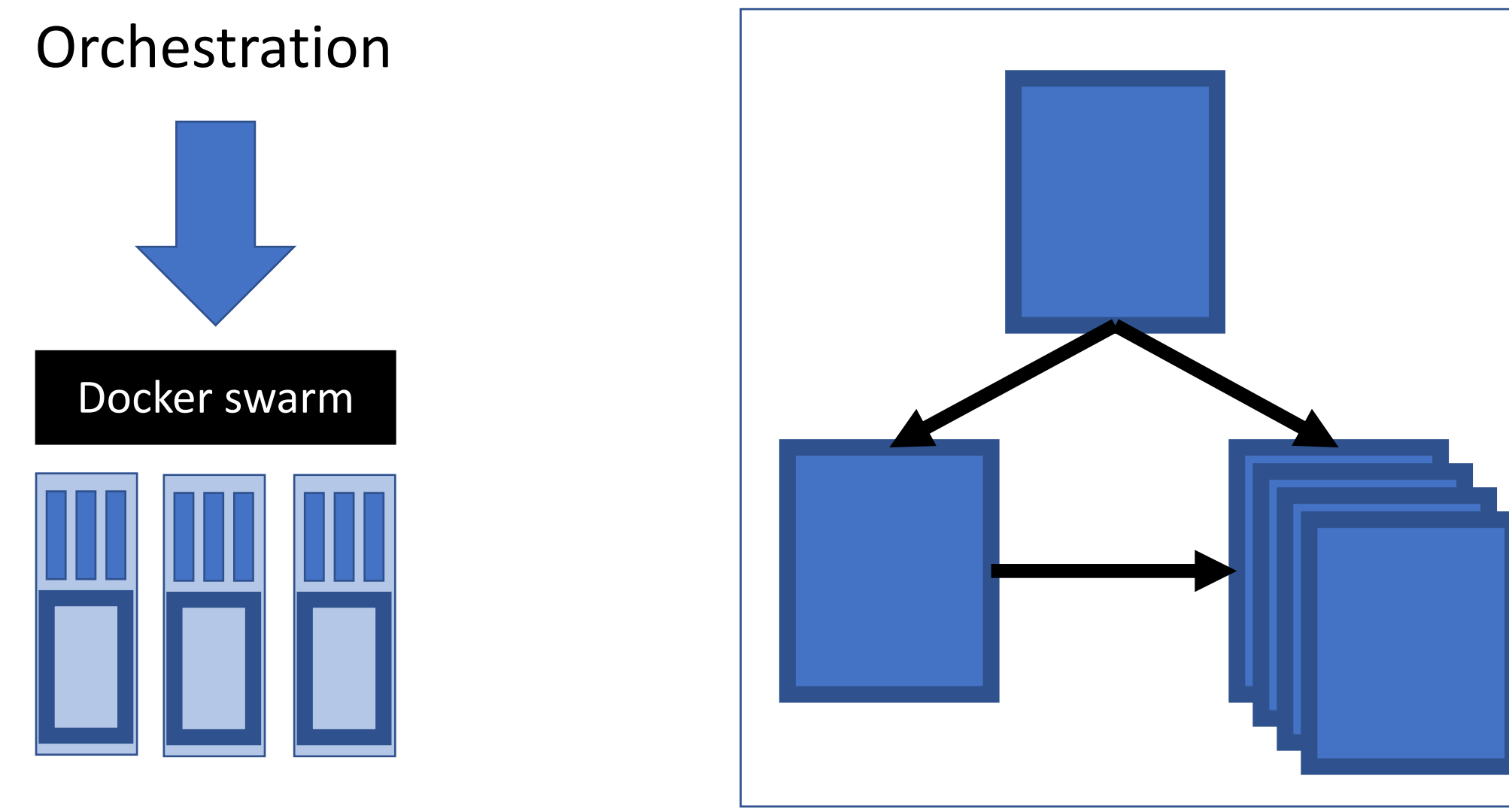

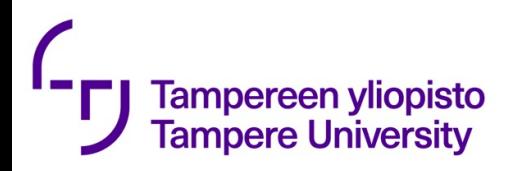

#### Orchestration vs Choreography

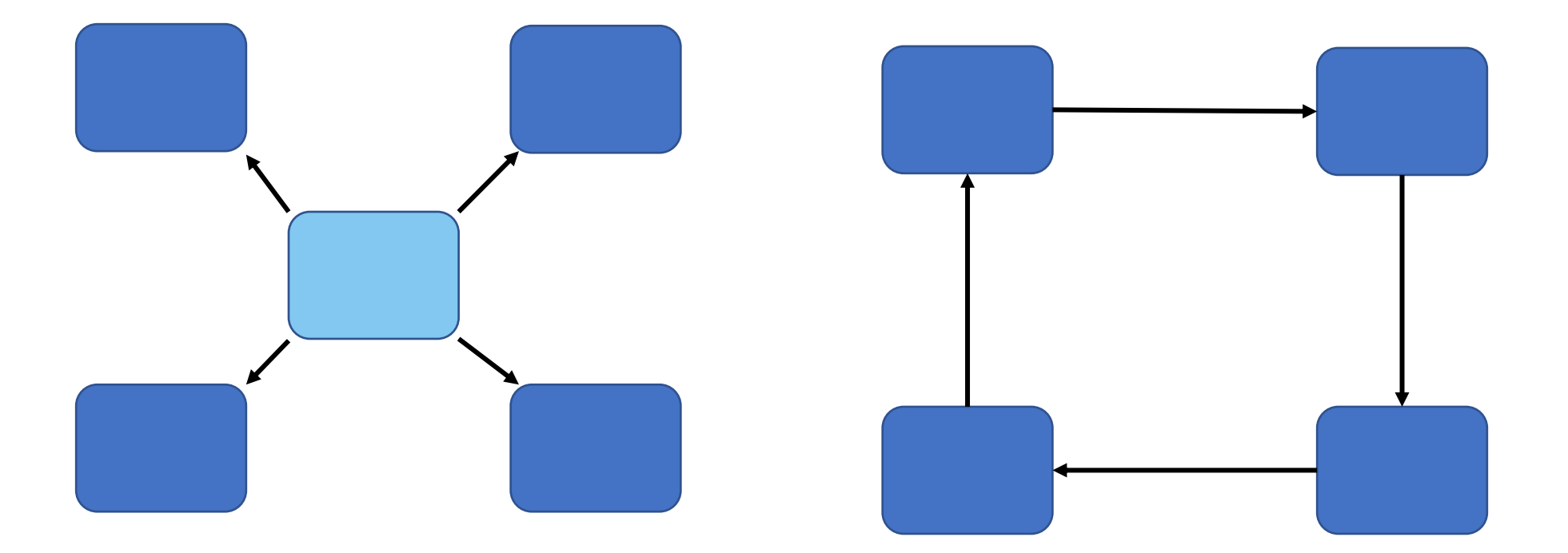

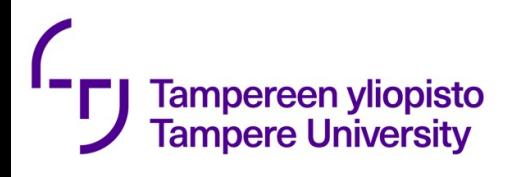

### [Wha](https://searchcio.techtarget.com/definition/workflow)t is "cloud orchest

#### **Two results of googling**

- Orchestration is the automated configuration, management of computer systems and softwa
- Cloud orchestration is the use of programming the interconnections and interactions among v private cloud infrastructure. It connects auton cohesive workflow to accomplish a goal, with and policy enforcement.

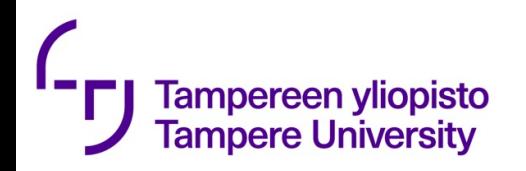

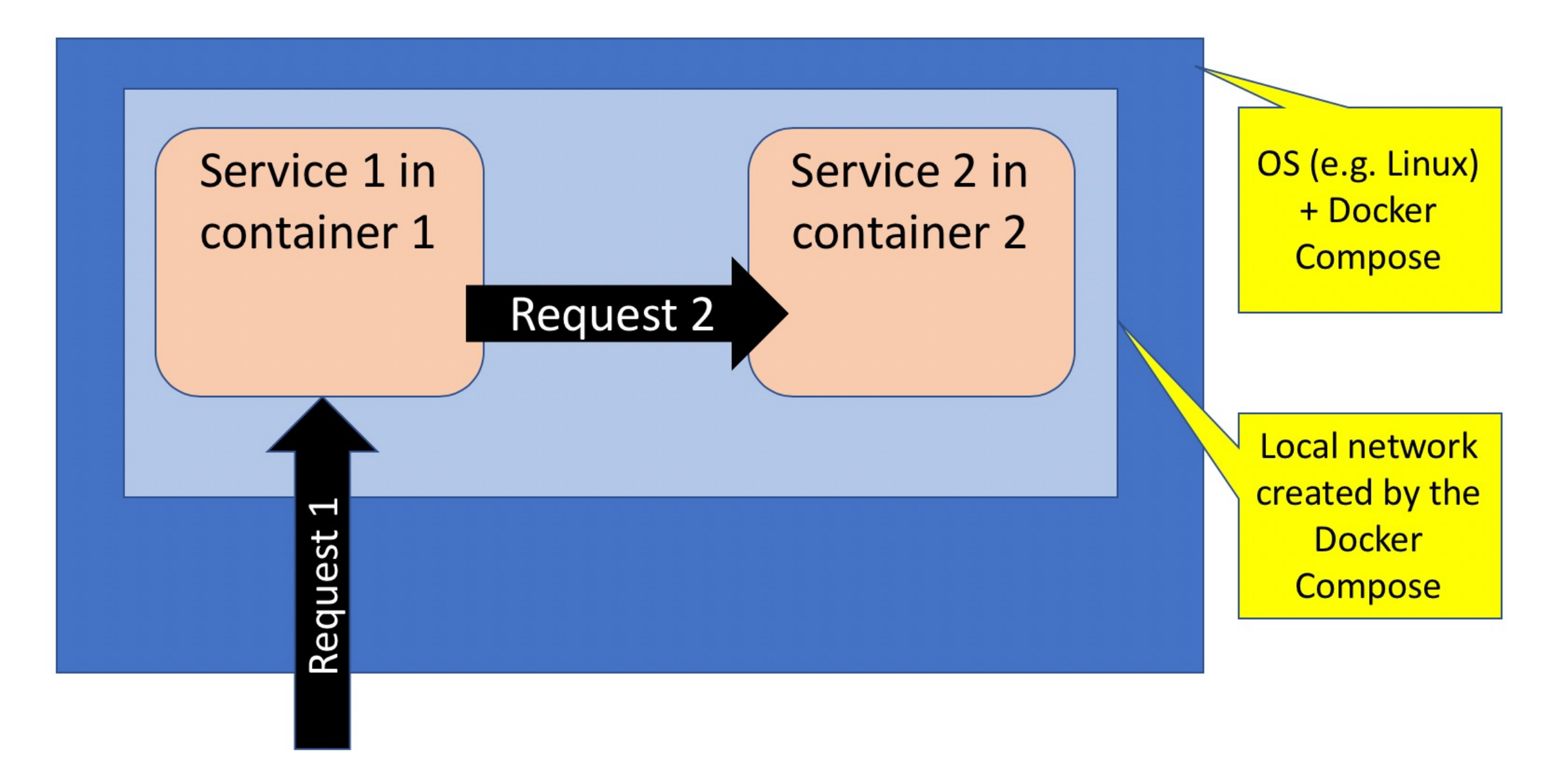

```
Docker compose
  Tampereen yliopisto
  Tampere University
version: '3'
services:
  web:
     build: . ports: - "5000:5000"
      volumes: - .:/code - logvolume01:/var/log links: - redis
   redis:
      image: redis
volumes:
   logvolume01: {}
```
\$ docker-compose up –d \$ ./run\_tests<br>\$ docker-compose down

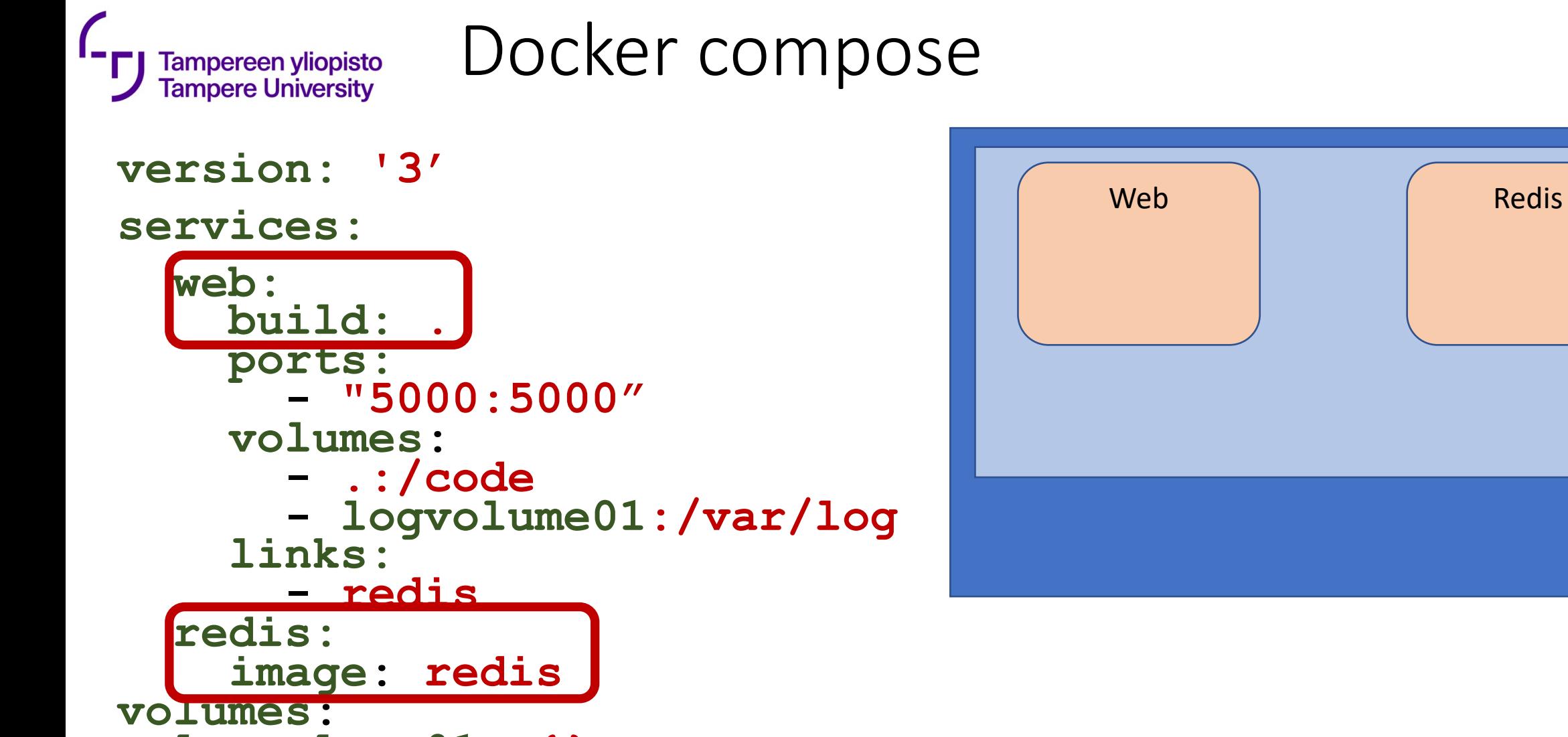

**logvolume01: {}**

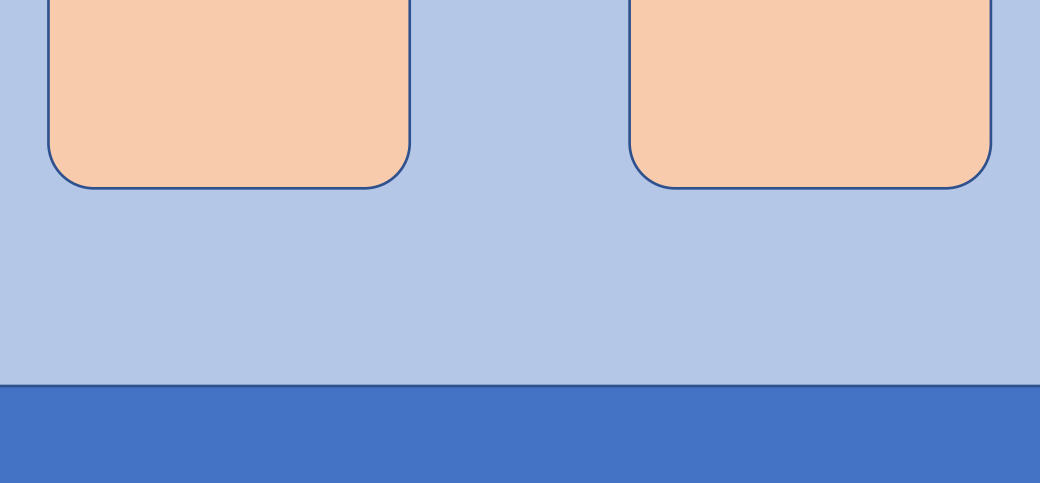

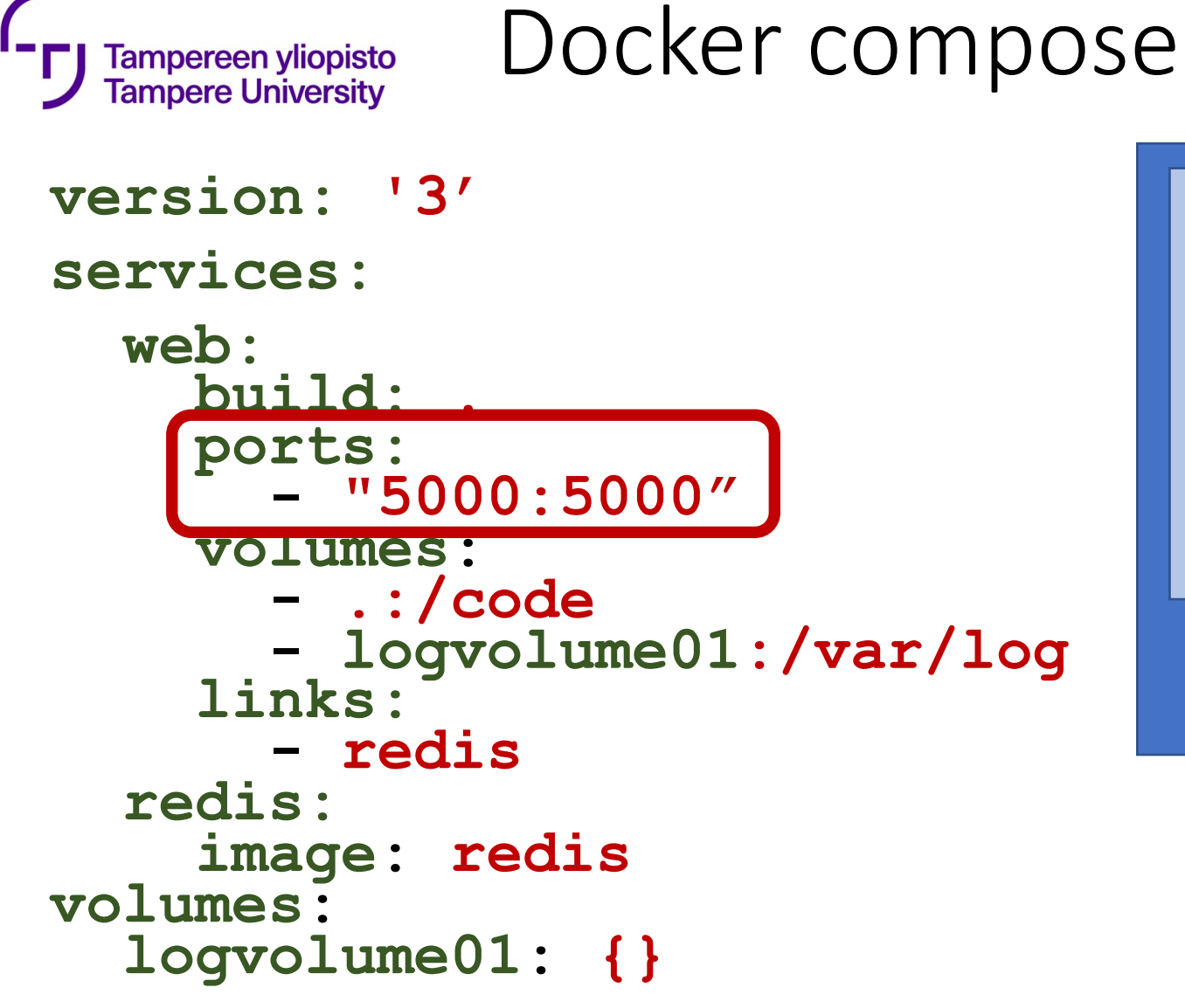

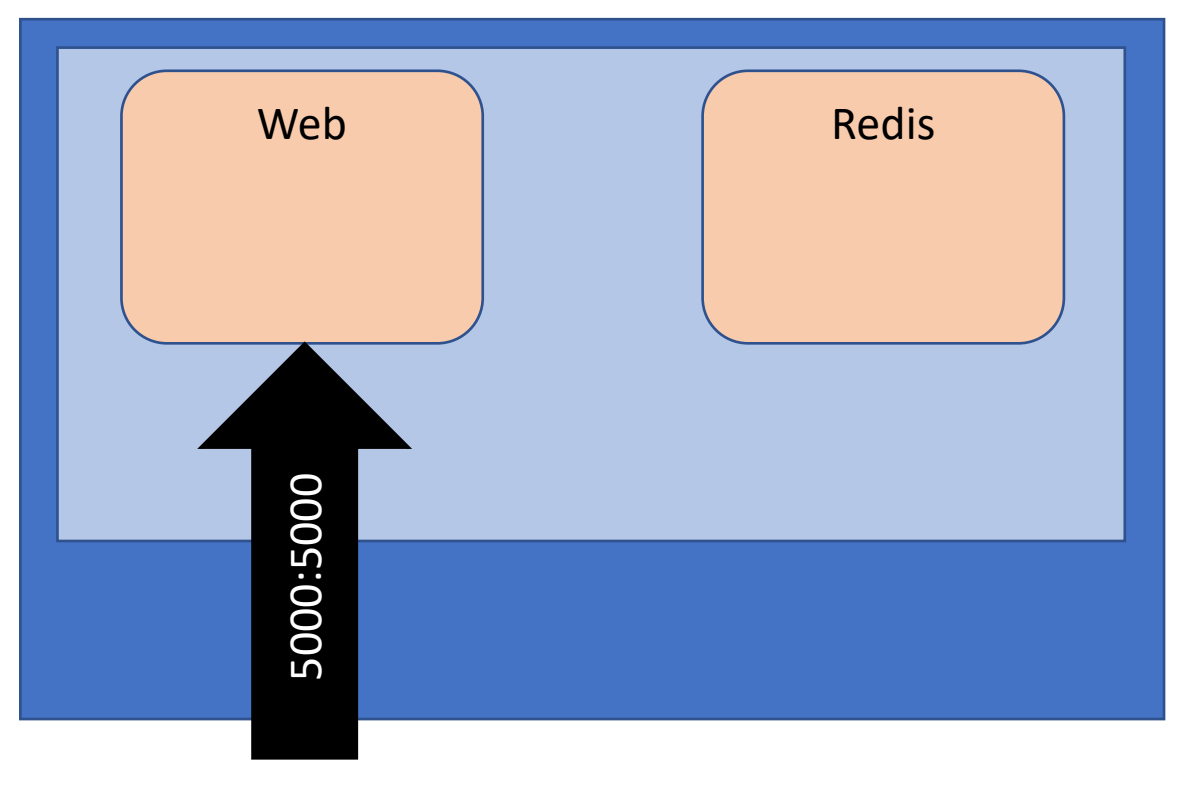

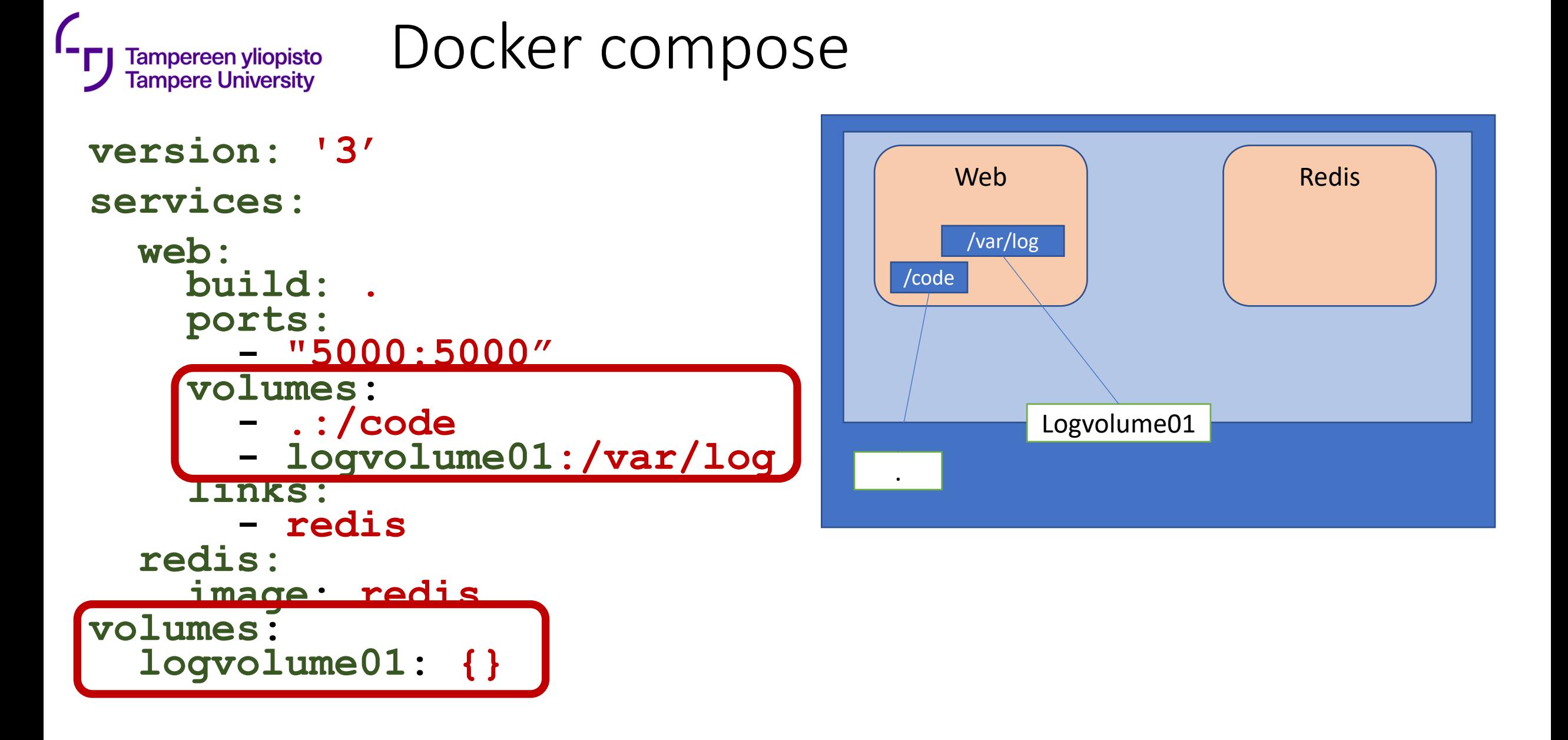

```
Docker compose
  Tampereen yliopisto
  Tampere University
version: '3'
services:
  web:
     build: . ports: - "5000:5000"
      volumes: - .:/code - logvolume01:/var/log links: - redis
   redis:
      image: redis
volumes:
   logvolume01: {}
```
\$ docker-compose up –d \$ ./run\_tests<br>\$ docker-compose down

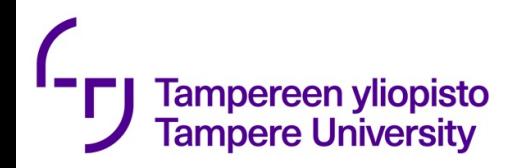

### Many options: e.g., automatic restarting

version: "3.7" services: redis: image: redis: alpine deploy: restart\_policy: condition: on-failure delay: 5s max\_attempts: 3 window: 120s

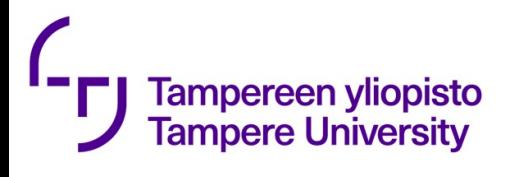

## [YAML](https://www.tutorialspoint.com/yaml/yaml_basics.htm)

- Wikipedia: YAML ("YAML Ain't Markup Langua readable data-serialization language. It is com for configuration files
- Spaces for indentation have a syntactical me
- https://www.tutorialspoint.com/yaml/yaml\_b

```
Tampereen yliopisto
                        YAML -> JSON
    Tampere University
                                               {
version: '3'
services:
  web:
     build: . ports: - "5000:5000"
                                                    ],
     volumes: - .:/code - logvolume01:/var/log
                                                  },
      links: - redis
                                                  }
                                                 },
   redis:
                                                 }
      image: redis
                                               }volumes:
   logvolume01: {}
```

```
"version": "3",
"services": {
  "web": { "build": ".",
    "ports": [
      "5000:5000"
    "volumes": [
      ".:/code",
    "logvolume01:/var/log" ],
    "links": [
      "redis" ]
  "redis": {
    "image": "redis"
"volumes": {
  "logvolume01": {}
```
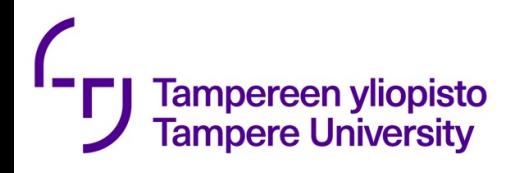

## Nice looking tutorial

• https://www.baeldung.com/docker-compose

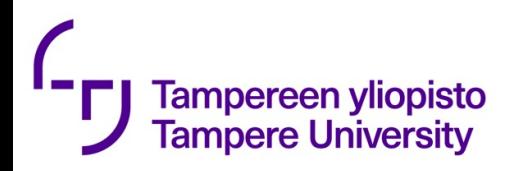

# Networking aspects

version: '3' services : pinger : image: "pinger " ports : - "8893:8893" networks : - pingnet volumes : - ./data:/data environment : ServiceName: service\_2 pingrelay : build: "pingrelay " ports : - "8004:8894" networks : - pingnet volumes : - ./data:/data environment : ServiceName: service\_1 networks : pingnet : volumes : data: {}

{ "Name": "composetest\_pingnet", "Created": "2019-02-14T20:08:36.226402086+02:00", "Scope": "local",<br>"Driver": "bridge", "EnableIPv6": false , "IPAM": { "Driver": "default", "Options": null, "Config": [ "Subnet": "172.20.0.0/16",<br>"Gateway": "172.20.0.1" } ] },<br>"Internal": false, "Attachable": true , "Ingress": false , "ConfigFrom": { "Network": "" },<br>"ConfigOnly": false, "Containers": {},<br>"Options": {},<br>"Labels": { "com.docker.compose.network": "pingnet",<br>"com.docker.compose.project": "composetest", "com.docker.compose.version": "1.23.1" }

[

} ]

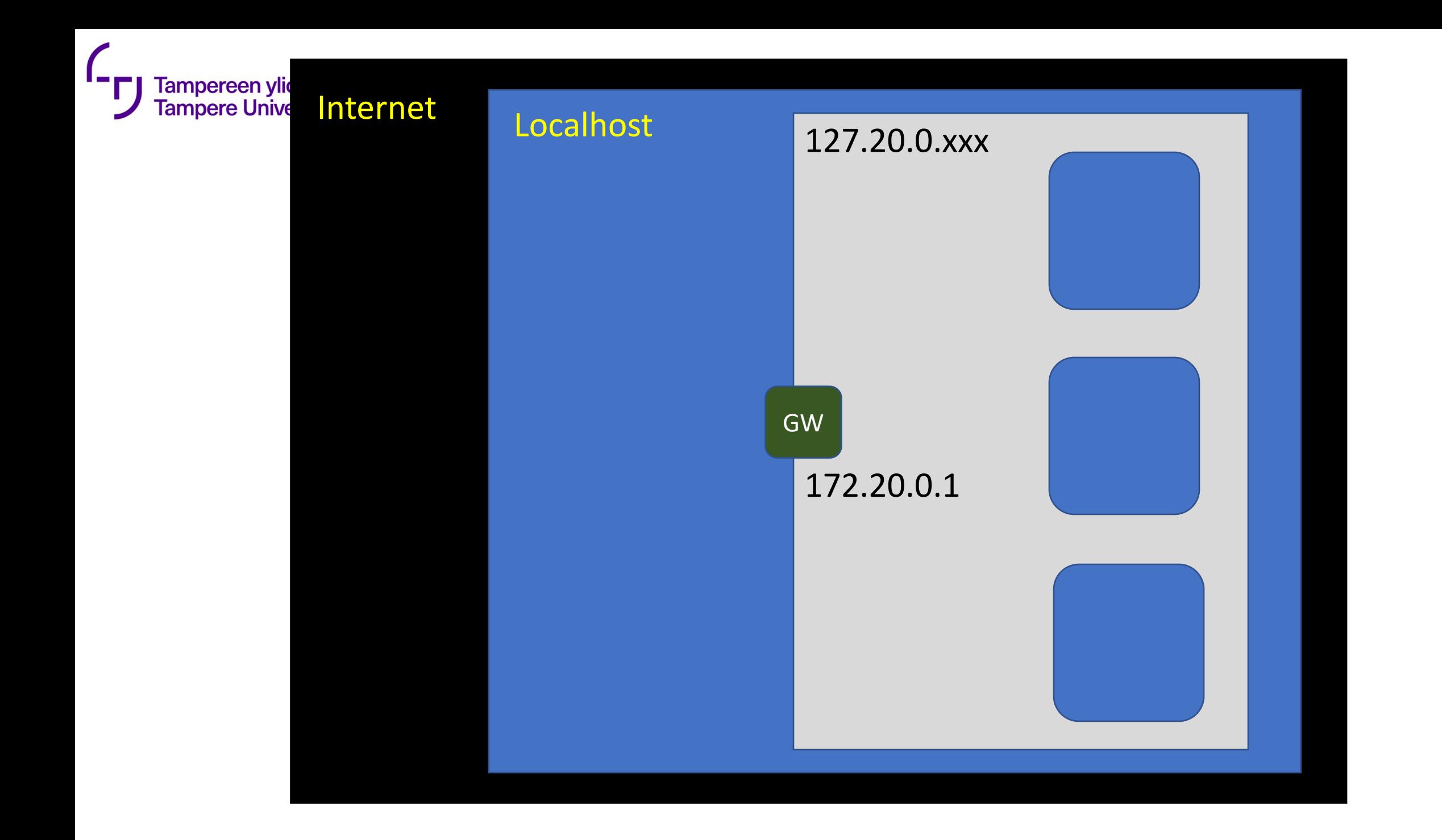

version: '3' services : pinger : image: "pinger " ports : - "8893:8893" networks : - pingnet volumes : - ./data:/data environment : ServiceName: service\_2 pingrelay : build: "pingrelay " ports : - "8004:8894" networks : - pingnet volumes : - ./data:/data environment : ServiceName: service\_1 networks : pingnet : volumes :

data: {}

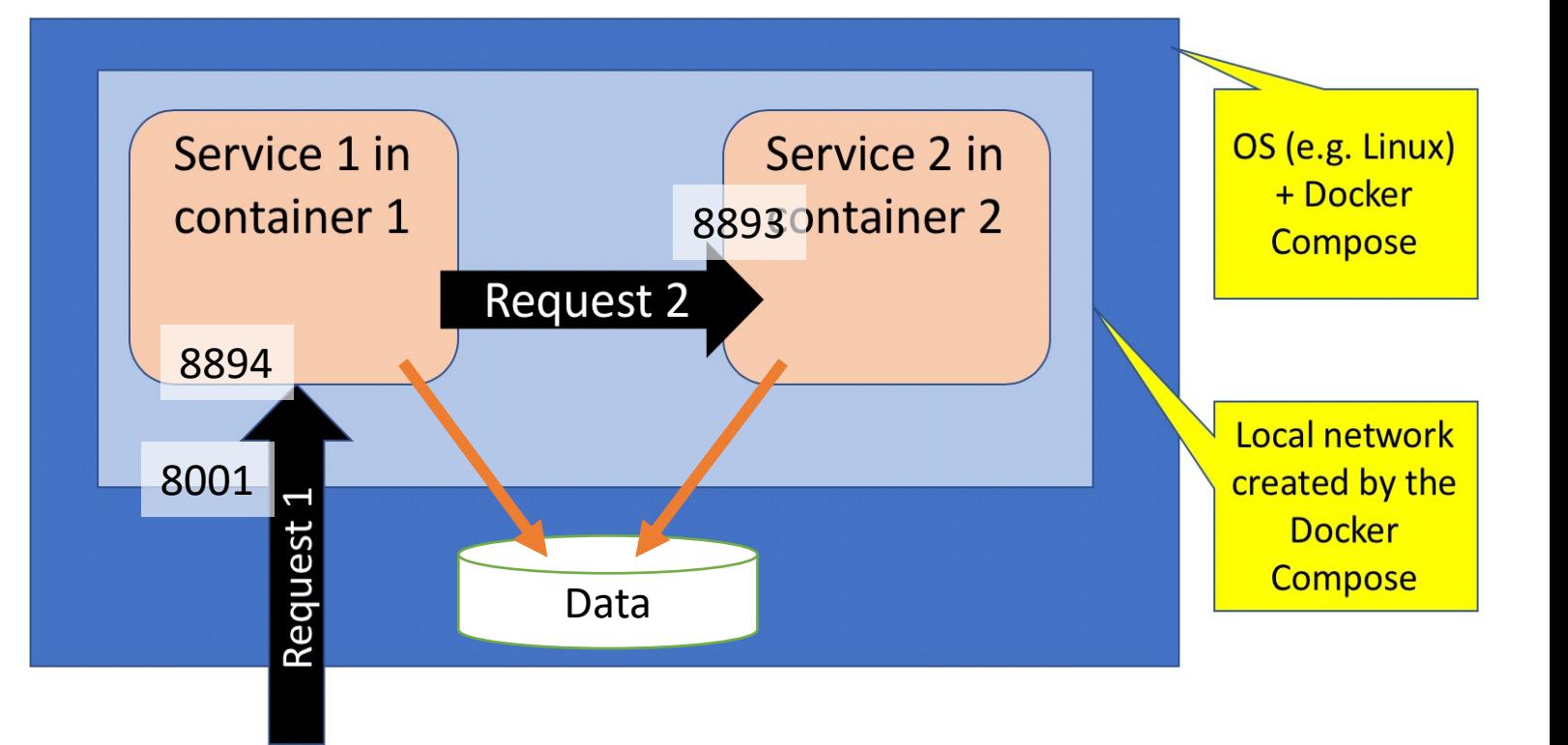

#### Do you see "errors"?

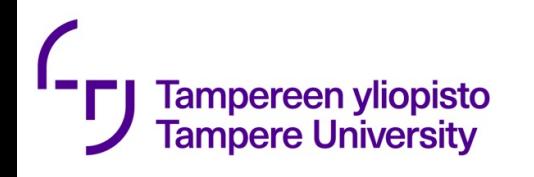

#### Something very basic

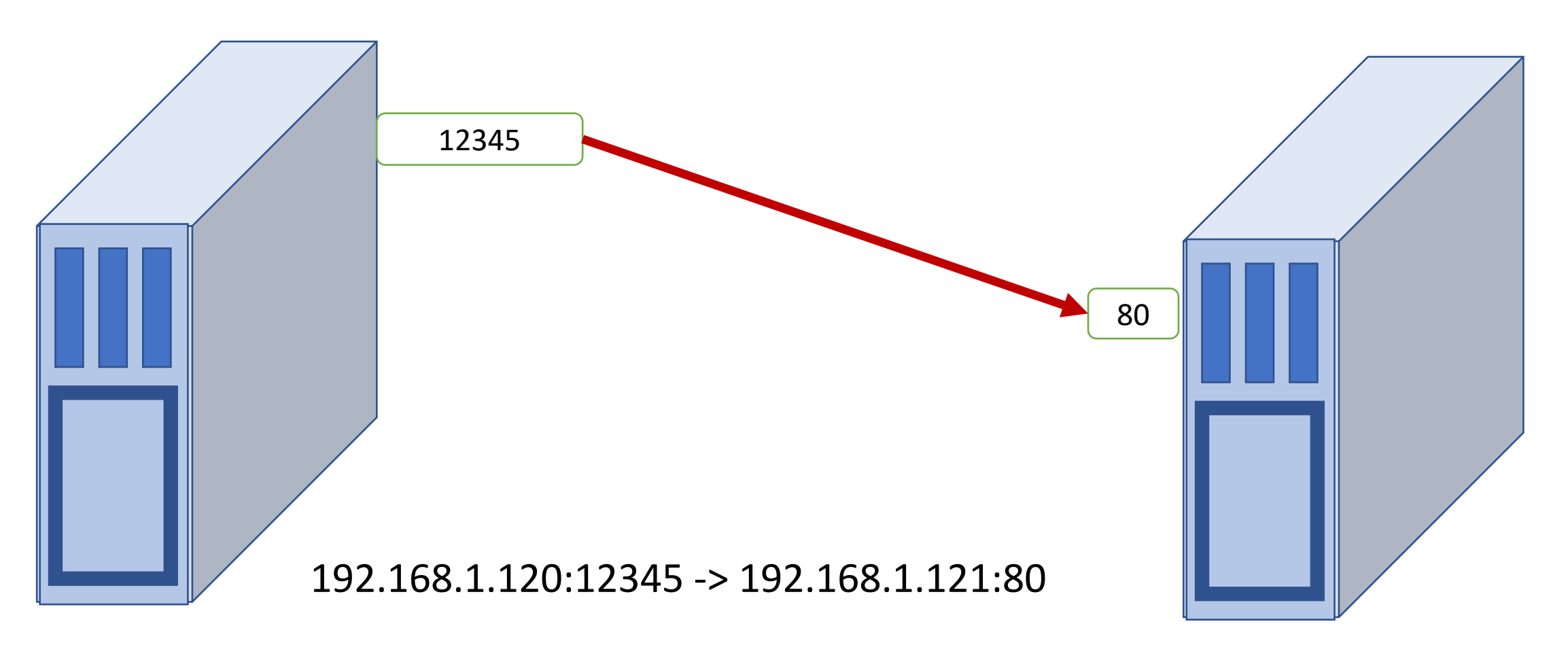

192.168.1.120

192.168.1.121

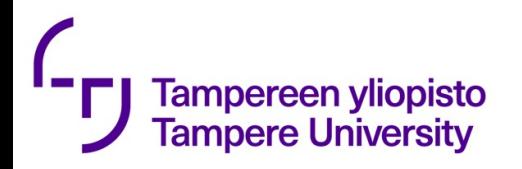

#### https://microchipdeveloper.com/tcpip :tcp-ip-ports

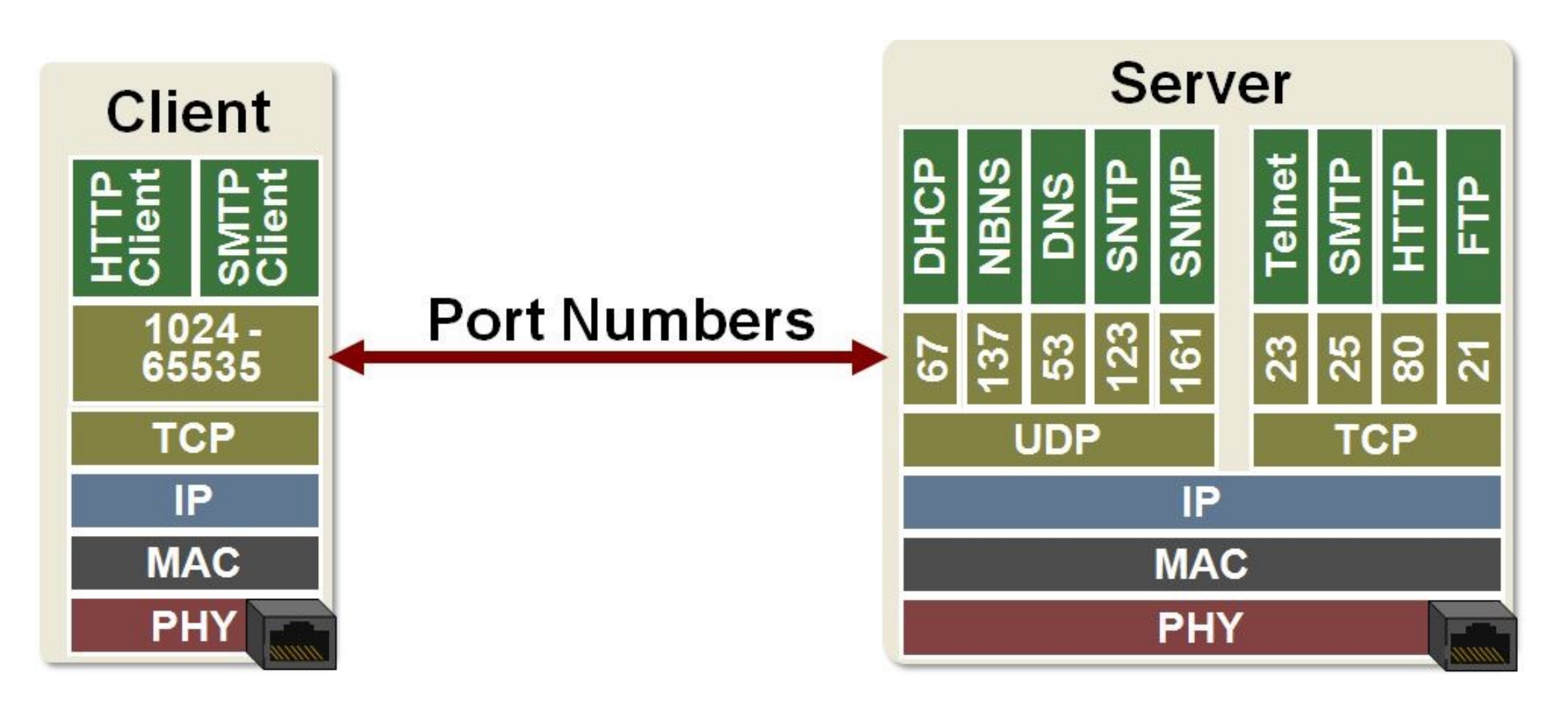

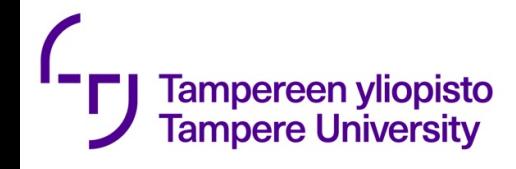

Your task

Service/application 1 should:

- As a response to incoming Request 1 send an HTTP GET request to Service2
- Compose a response from (4 lines of text)
	- "Hello from " + <Remote IP address and port of the " to " + <Local IP address and port of Service1> Response of the above request to Service2
	- Return the composed response
- Service/application 2 should
- As a response to incoming Request 2 compose a response from
	- "Hello from " + <Remote IP address and port of the incoming Request2>
	- " to " + <Local IP address and port of Service2>
- Return the composed response

Remember to check the final version!

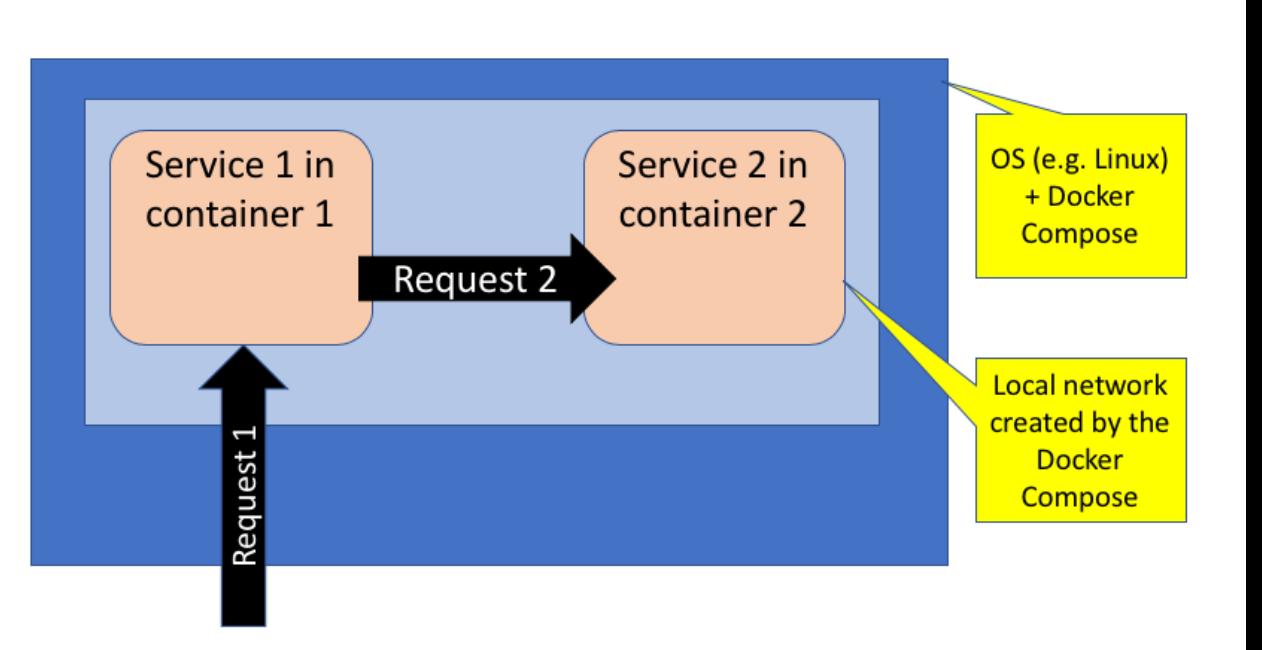

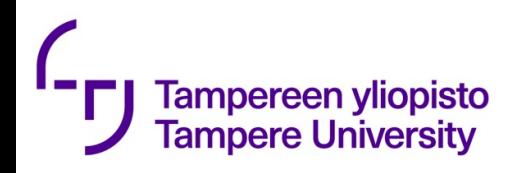

• By remote address/port we means the address of the host that sent the request. For example, in nodejs these can be tested with the following code:

```
http.createServer(function (req, res) {
 console.log("Req came from " + req.client.remoteAddress
+
             ":" + req.client.remotePort);
```

```
console.log("Req served at " + req.client.localAddress
+
```

```
":" + req.client.localPort);
```

```
}).listen(port);
```
• Note that the above does not exactly meet requirements

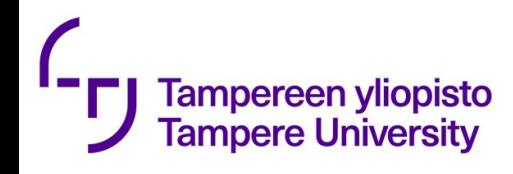

#### Your task

• You should write *Dockerfiles* for the both services and *docker-compose.yaml* to start both containers so that Service1 is exposed in port number 8001. The docker-compose should also create a private network that allows Services 1 and 2 to communicate with each other but the only external Service 1.

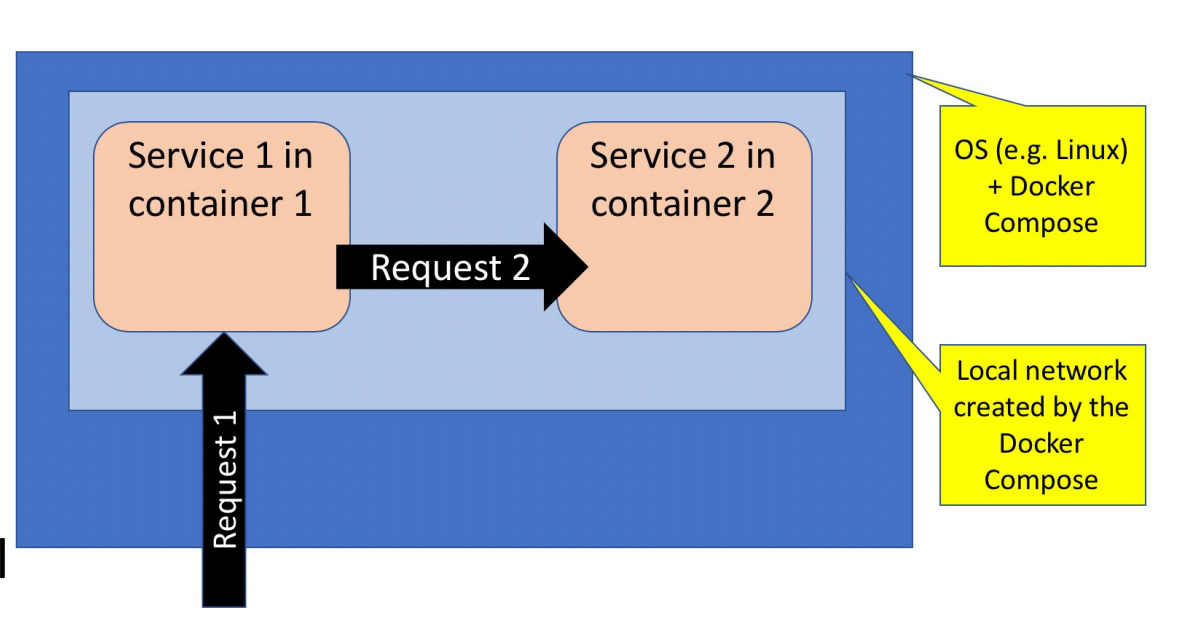

- The service1 is assumed to be under development, so the image is rebuilt often (hint you may use "build:" -primitive in *docker-compose.yaml*. Service2 is a reused service and you may pre-build the image. Image can be stored locally though.
- After the system is ready the student should return.
- Content of Docker and docker-compose.yaml files
- Explained response to Request 1 (that contains also response from Request 2). E.g. a Word or PDF-file where you also explain why the addresses and port-numbers are like they are. (We want to ensure that you understand how your program works).
- Source codes of the applications in some git.

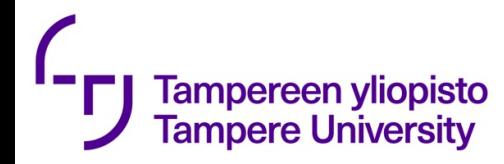

How this will be checked

- **\$ git clone <the git url you gave>**
- **\$ docker-compose up –build**
- **\$ curl localhost:8001**
- **<output should follow the above requirement>**
- **\$ docker-compose down**

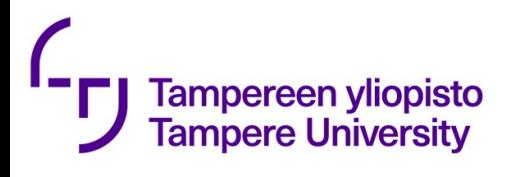

## Hints

- Remember to backup your application and do  $-$  you will need them in the future. E.g. to gitla
- It might be a good idea to create and test the
- You may need to visit https://docs.docker.com https://docs.docker.com/compose/networking
- Docker images are easy to access, if they are to
- \$ docker build --tag=pinger .
- If Docker image is rebuilt, docker-compose show that rebuilt should override the existing one
- \$ docker-compose up --build

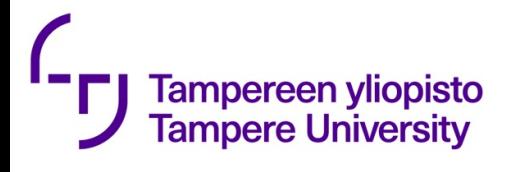

### Infrastructure as code

From: https://docs.microsoft.com/en-us/azure/devo

Infrastructure as Code (IaC) is

- the [management of infra](https://docs.microsoft.com/en-us/azure/devops/learn/what-is-continuous-delivery)structure (networks, balancers, and connection topology) in a desc
- using the same versioning as DevOps team use
- Like the principle that the same source code g binary, an IaC model generates the same envir applied.
- IaC is a key DevOps practice and is used in con with continuous delivery.

# Ty Tampereen yliopisto<br>
Where are we now

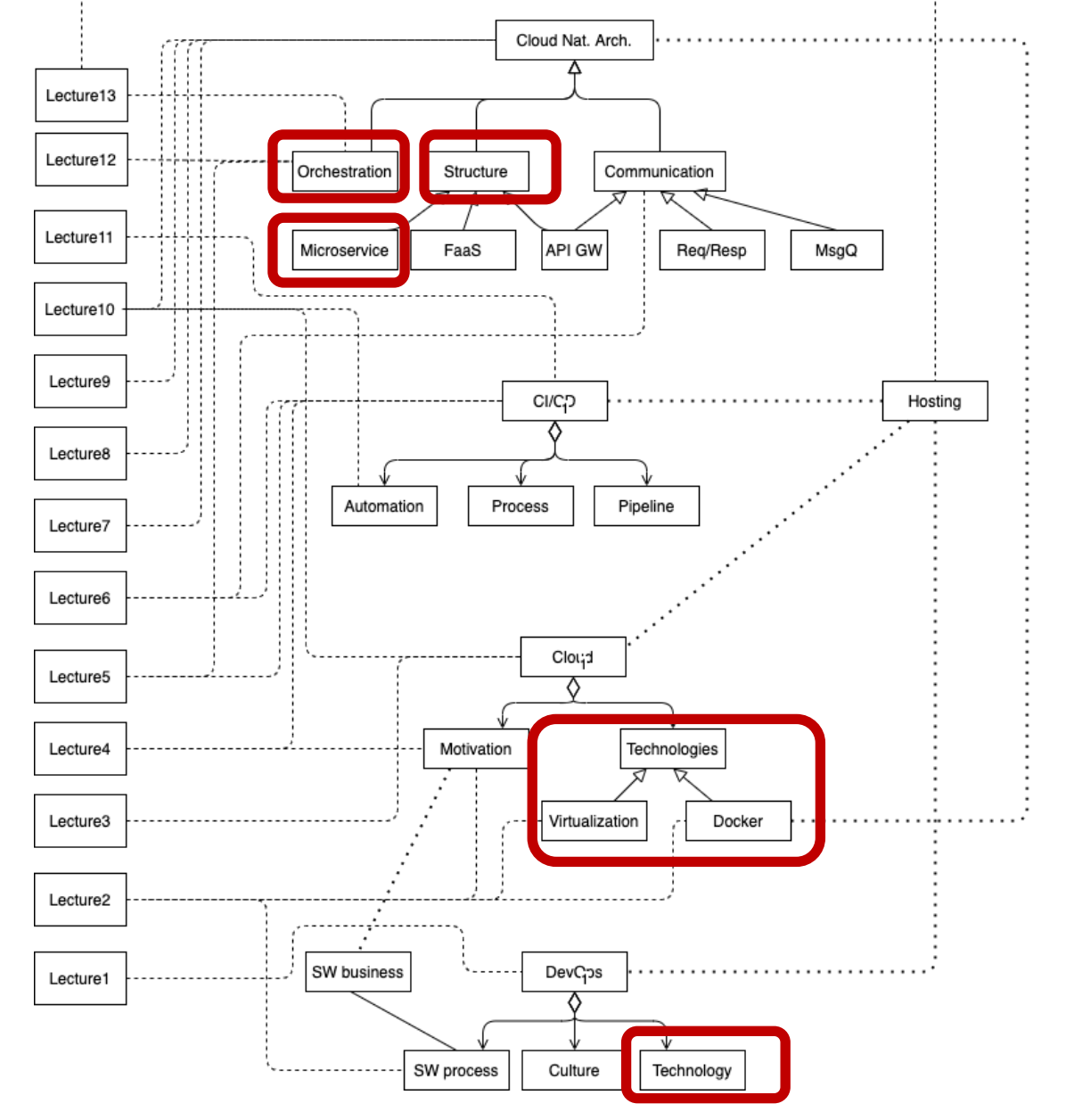